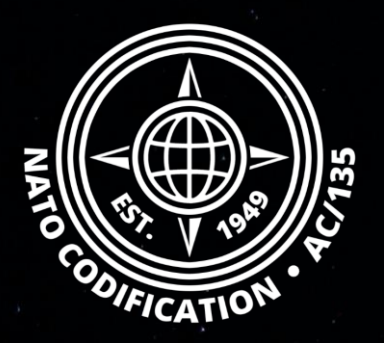

# **NMCRL NATO MASTER CATALOG OF REFERENCES FOR LOGISTICS**

## *Guide Rapide*

La recherche globale

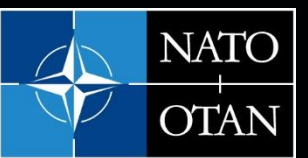

**NATO Support and Procurement Agency** (NSPA)

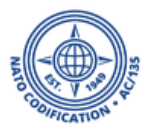

Merci d'utiliser le site Web NMCRL et, ce faisant, de soutenir les forces armées de l'OTAN et de ses Alliés.

Ce guide décrit la principale option de recherche dans la base de données des articles approuvés OTAN : **La recherche globale.**

Sommaire Les quatre façons de rechercher des informations dans NMCRL Web sont décrites dans leurs tutoriels vidéo dédiés :

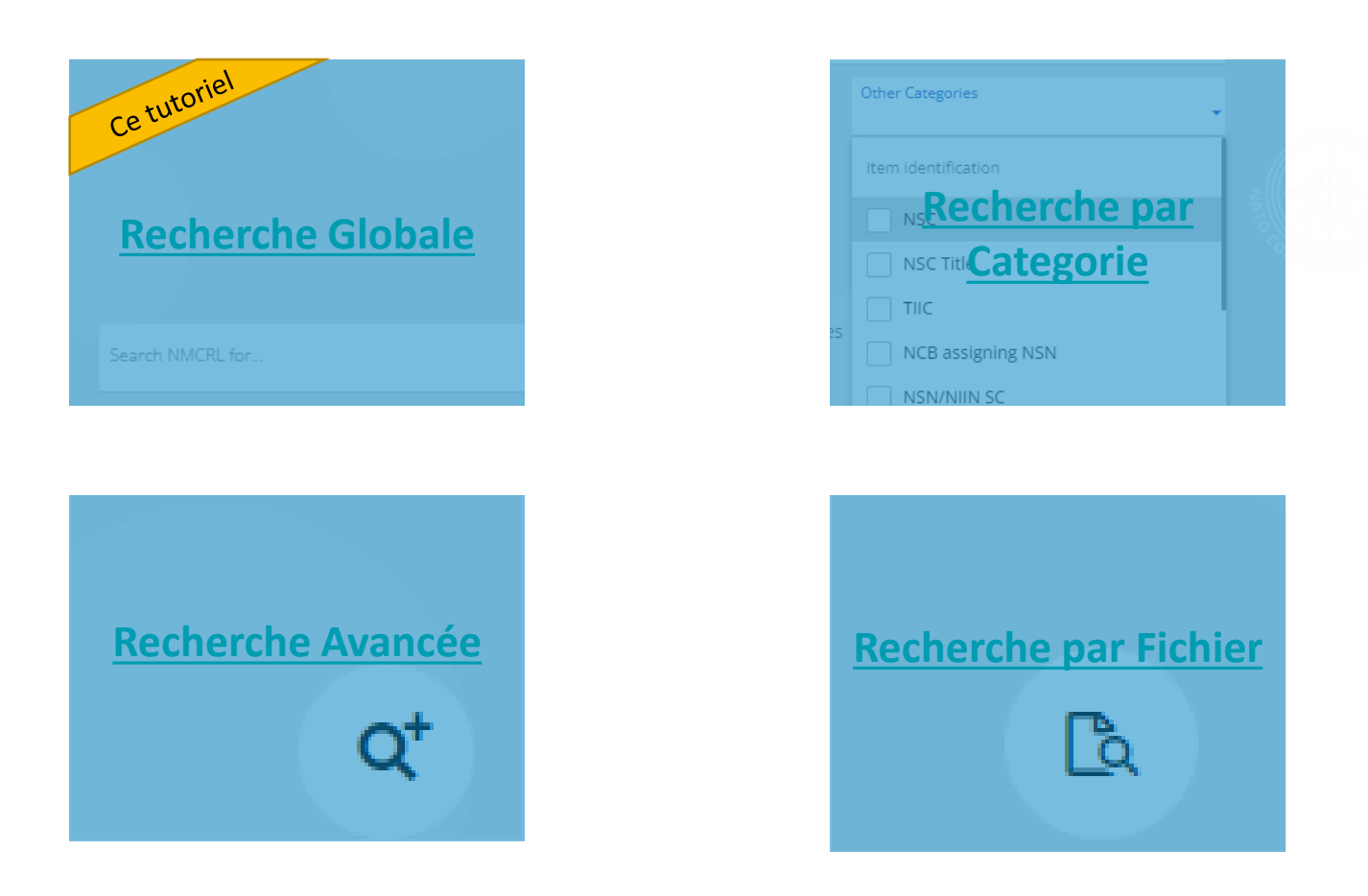

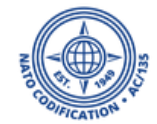

### L'une des principales fonctionnalités du Web NMCRL est la recherche globale.

1. Cette barre de recherche est très similaire à la barre de recherche d'un navigateur Web. Vous pouvez rechercher tout type de données : NNO, NCAGE, Nom d'une entreprise, dénomination d'article ou Code de dénomination...etc.

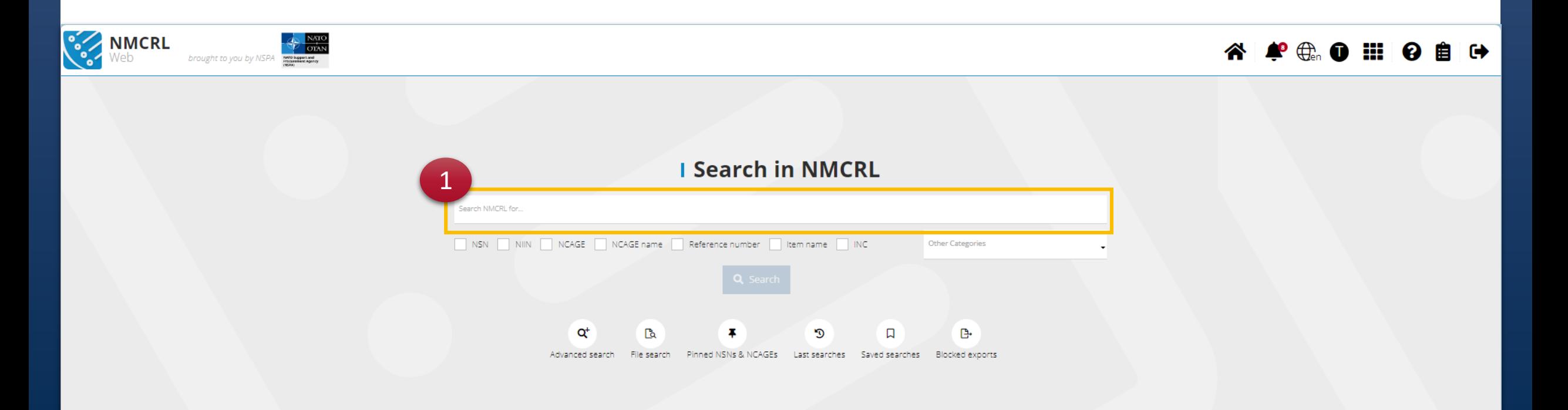

#### La liste des résultats s'affiche et les résultats de la recherche sont triés par pertinence.

- 1. Choisissez d'afficher vos résultats en liste ou en des tuiles
- 2. Choisissez de vous concentrer sur les résultats NNO ou NCAGE
- 3. Enregistrez votre recherche pour plus tard
- 4. Exporter les résultats
- 5. Comparez jusqu'à 4 NNO sélectionnés
- 6. Utilisez les filtres pour affiner vos résultats
- 7. Chaque fois que le NMCRL trouve une information correspondante, elle sera mise en évidence dans la liste des résultats.
- S'il y a une correspondance dans un numéro NSN, elle sera mise en évidence dans la colonne NNO
- S'il existe une référence correspondante, elle sera mise en évidence dans la colonne Références

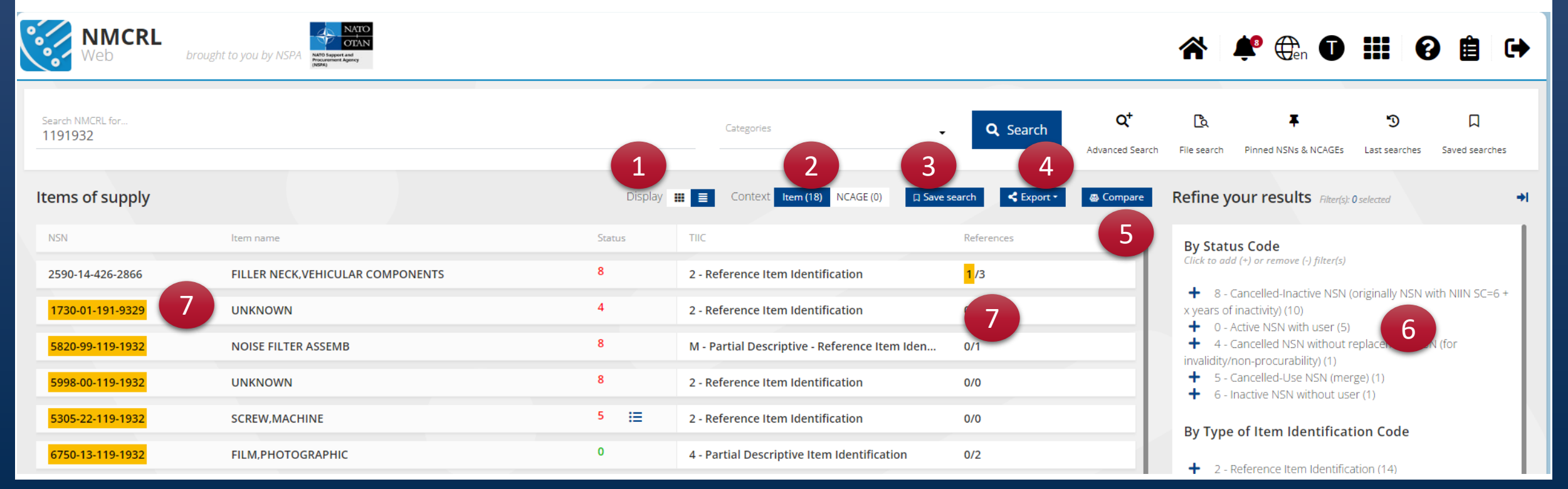

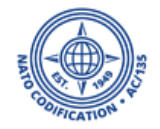

### Jetons maintenant un œil à la colonne de statut.

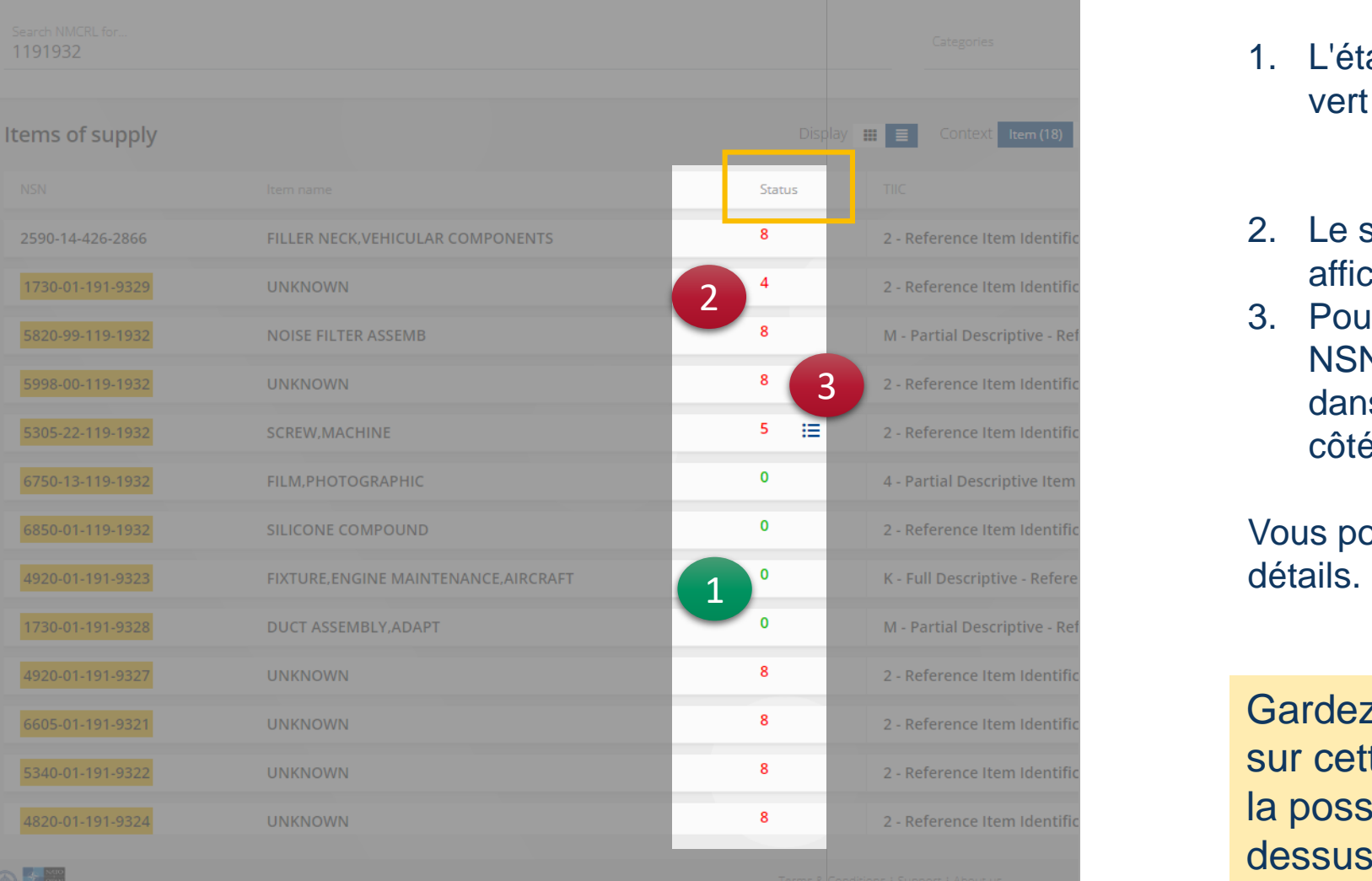

- 1. L'état actif (0, 1 ou 9) sera affiché en vert
	- Le statut inactif (6) sera affiché en gris
- 2. Le statut annulé (3, 4, 5, 7 ou 8) sera affiché en rouge
- 3. Pour les NSN avec statut (3, 5 ou 7), le NSN de remplacement sera disponible dans la liste en cliquant sur l'icône à côté du numéro de statut.

Vous pouvez cliquer dessus pour plus de

Gardez à l'esprit que si quelque chose sur cette page semble flou, vous avez la possibilité de passer votre souris dessus pour obtenir une explication.

#### NSPA - NMCRL Web - 2. Recherche globale 5

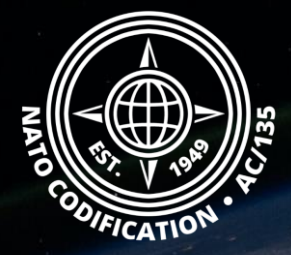

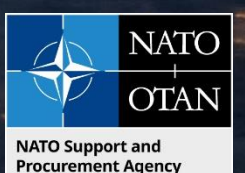

# Toujours besoin d'aide ?

- Tutoriels NMCRL in [English](https://eportal.nspa.nato.int/Codification/Support/en/Tutorials/NMCRLWeb) En [Français](https://eportal.nspa.nato.int/Codification/Support/fr/Tutorials/NMCRLWeb)
- FAQ in [English](https://eportal.nspa.nato.int/Codification/Support/en/Products/NMCRLWeb) In [Français](https://eportal.nspa.nato.int/Codification/Support/fr/Products/NMCRLWeb)
- NMCRL Support (support technique): [nmcrl-help@nspa.nato.int](mailto:nmcrl-help@nspa.nato.int)
- NMCRL Abonnements (et renouvellements): [nmcrl@nspa.nato.int](mailto:nmcrl@nspa.nato.int)